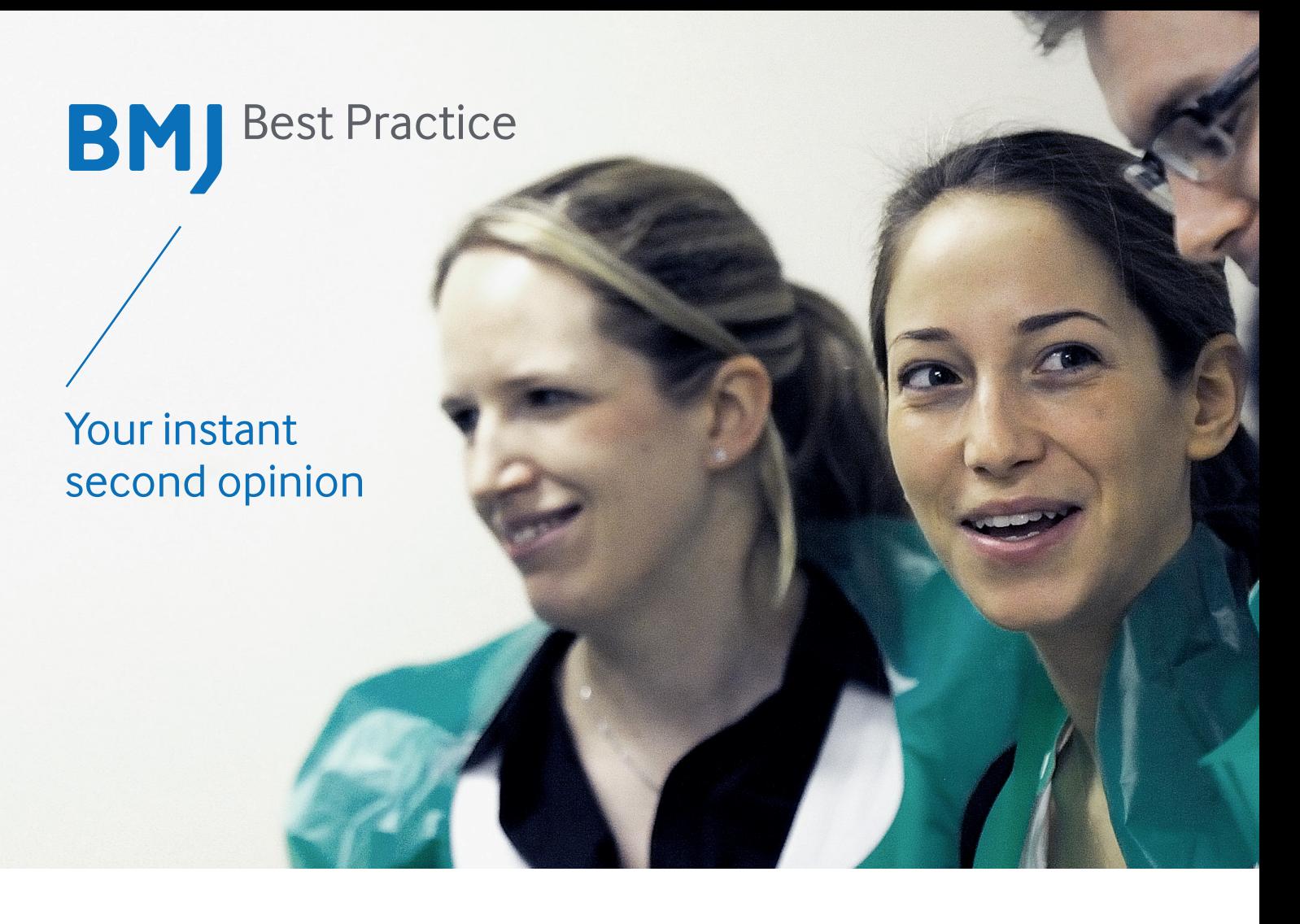

*BMJ Best Practice* is a decision-support tool for use at the point of care. Structured around the patient consultation, it presents the required information just as it's needed, which is why it's quick and intuitive to use.

# **at a glance**

## Breadth of content

- Information on thousands of diagnoses and diagnostic tests
- Seamless links to drug formularies for comprehensive drug information
- Over 4,000 diagnostic and treatment guidelines, including NICE guidelines
- Over 200 plain-language patient information leaflets to support treatment options
- Full reference links and over 3,500 colour images

## Evidence into practice

• Referenced throughout, with links to research articles

## Personalisation

- The flexibility to change the language of the interface and navigation to over one of 16 local languages
- The ability to bookmark and annotate pages with personal notes, and view notes added at an institutional level
- Regular alerts via RSS and email to stay informed of the latest content updates

## Structured Information

- Step-by-step information structure to anticipate clinical questions and provide quick answers
- Treatment information organised by patient type

# bestpractice.bmj.com

# **Getting Started with** *BMJ Best Practice*

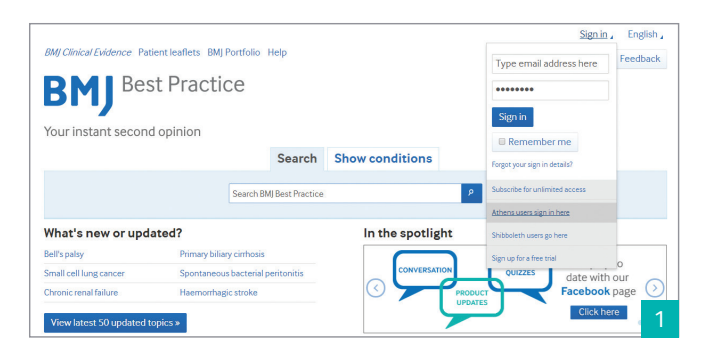

#### Accessing *BMJ Best Practice*

For personal subscriptions, login using your 'My *BMJ Best Practice*' details. If institutional access has been set up via IP range, visit the site from within your institution to access the content. Registering for a 'My *BMJ Best Practice*' also allows off-site remote access.

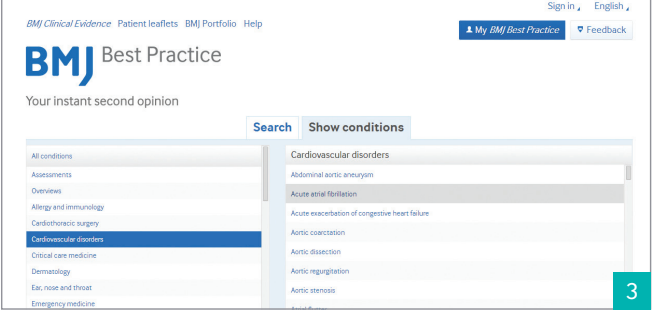

#### Browse

Alternatively, you can browse for a known condition by clicking on the 'Show conditions' link. If you want help diagnosing a patient presenting with a specific symptom, sign or laboratory finding, then the *'Assessment of'* topics are a useful place to start.

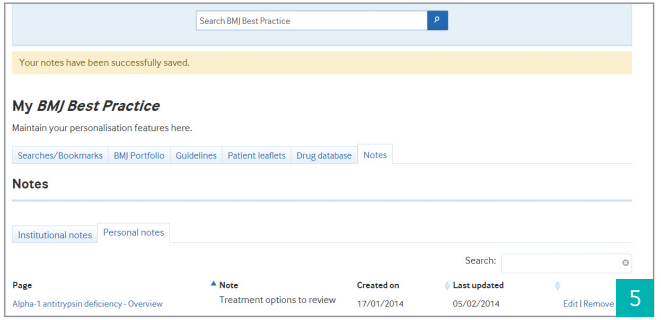

#### Personalisation

*BMJ Best Practice* contains additional features which allow you to enhance the content to fit your personal requirements. Register for a '*My BMJ Best Practice*' account as part of your institutional subscription, and you can save searches, annotate pages and bookmark topics. It also allows you to share content with others using the 'tools' functionality.

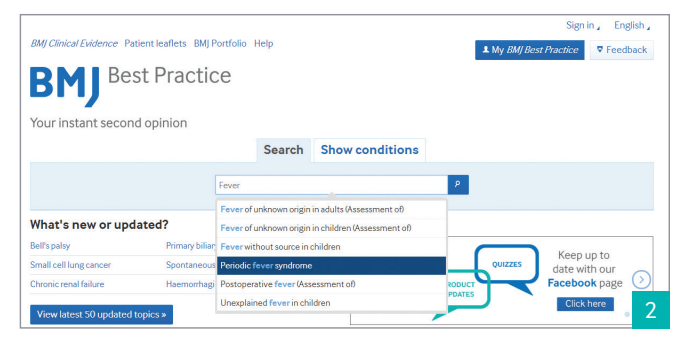

#### Search

A free-text 'Search *BMJ Best Practice*' box appears on every page so even when you are within a monograph you can easily navigate to other content. You can type a keyword (such as 'fever', or 'ECG') into the search to find pages that relate to a specific symptom, test, diagnosis or treatment.

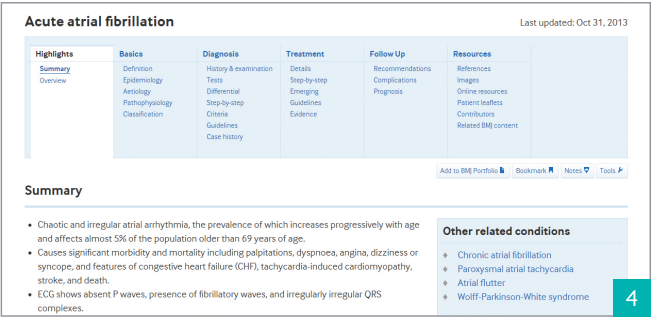

#### Structured content

Every topic in *BMJ Best Practice* is broken down into short sections, structured around the patient consultation. You can easily jump straight to the information that will answer your questions, by using the tab options within the monograph - Highlights, Basics, Prevention, Diagnosis, Treatment, Follow-up, Resources.

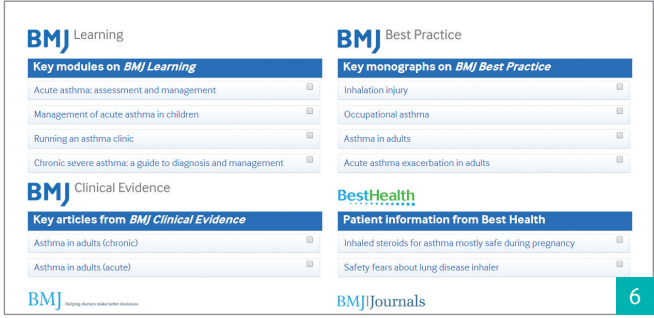

#### Related content

*BMJ Best Practice* is your single destination for treatment and diagnosis information. From within each topic, you can now locate other BMJ related content. To view, click on the 'Related BMJ Content' link listed under the 'resources' column options. It has never been so easy to keep up with developments in your clinical area.

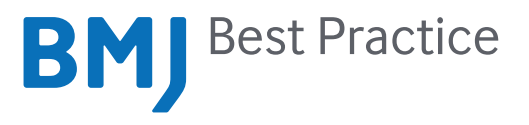

# bestpractice.bmj.com